#### Automatisierte Logik und Programmierung

Einheit 4

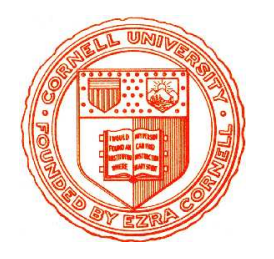

Interaktive Beweisführung

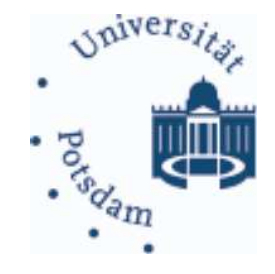

1. Dienstleistungen des Nuprl Systems

2. Hinweise zum praktischen Arbeiten

## Wozu interaktive Beweiser

## • Beweisführung ist sehr schematisch

- Vorgabe eines Beweisziels
- Iteratives Anwenden von Beweisregeln und Erzeugen von Teilzielen
- Kreativit¨at liegt in Wahl geeigneter Regeln

# • Beweisführung von Hand ist ineffektiv

 $-$  Viel Schreibarbeit, mühsam, fehleranfällig

# • Regelanwendung ist programmierbar

- Vergleiche Beweisziel mit Hauptziel der Regel
- Instantiiere Parameter in Regel und generiere Teilziele

## • Ein erster Schritt zur Beweisautomatisierung

- Benutzer konstruieren Beweise interaktiv durch Angabe der Regeln
- $-$  Spart unnötige Schreibarbeit
- $-$  Ermöglicht Experimente mit verschiedenen Beweisansätzen
- $-$  Ermöglicht Programmierung von Beweisstrategien (als Taktiken)

### Merkmale interaktiver Beweiser

## • Beweiseditor

- Benutzer formuliert Problem
- Benutzer navigiert durch (unvollst¨andigen) Beweisbaum
- Benutzer gibt Beweisregeln ein und System generiert Unterziele

## • Bibliothek

- $-$  Verwaltung von Theoremen und zugehörigen Beweisen
- Verwaltung von Definitionen und ggf. anderen Objekten
- Mechanismen zum Erzeugen, L¨oschen, Anordnen von Objekten
- Aufruf von Spezialeditoren zur Modifikation von Objekten

## Viele weitere Merkmale möglich

## DAS INTERAKTIVE BEWEISSYSTEM NUPRL "PROOF REFINEMENT LANGUAGE, VERSION v"

#### • Anfänge liegen mehr als 20 Jahre zurück  $(1984)$

- Nuprl 1 (Symbolics): Beweissystem für intuitionistische Typentheorie
- Nuprl 2: Unix Version

#### • Nuprl 3: Strategische Beweisführung  $(1987)$

– Taktiken unterstützen Beweise ungelöster mathematischer Probleme · Girard's Paradox, Higman's Lemma

#### • Nuprl 4: Logisches "Framework"  $(1992)$

- Explizite Repräsentation des Kalküls im System
- Systemkonzept unterstützt vielfältige Logiken und Notationen
- Hohe Flexibilität ermöglicht Verifikation & Optimierung von Software
	- · Logikschaltungen, SCI cache coherency protocol
	- · Ensemble Kommunikationssystem (100000 Zeilen ML Code)

#### Nuprl 5: Kommunizierende Prozesse

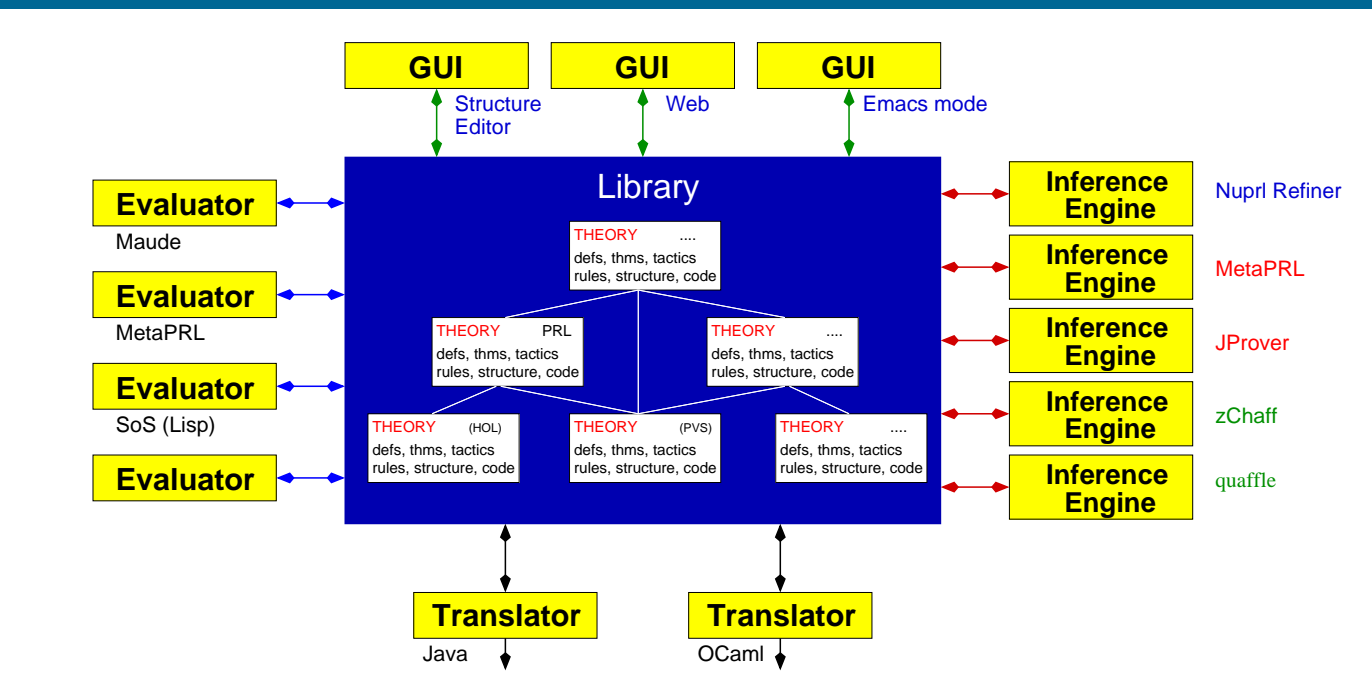

## • Auftrennung der Systemkomponenten

- Bibliothek: Verwaltung des Wissens
- Refiner: Ausf¨uhrung der Inferenzmechanismen
- Editor: Benutzerinterface

## • Plattform für Kooperation von Beweissystemen

- Einbindung externer Beweisprozeduren als weitere Systemprozesse
- $-$  Anbindung neuartiger Komponenten möglich

## WICHTIGE DIENSTLEISTUNGEN FÜR BENUTZER

## • Struktureditor für Bearbeitung von Termen

- Mehr als ein Texteditor ... erkennt syntaktische Struktur von Termen
- Neueingabe von Termnamen erzeug<sup>t</sup> Termstruktur im Display
- Benutzer kann Notation und Layout von Termen modifizieren

## • Beweiseditor für Top-Down Beweise

- Strukturierte Bearbeitung von Beweisbäumen
- Eingabe von Beweisregeln erzeug<sup>t</sup> die noch offenen Teilziele
- Unterst¨utzung f¨ur (benutzerdefinierbare) Beweistaktiken
- $-$  Unterstützung für "Schmierzettelbeweise" und vieles mehr

## • Navigator für Navigieren durch Bibliothek

- Visuelle Navigation, Suche, Offnen von Theoremen, Definitonen, ... ¨
- Erzeugen und modifizieren von Bibliotheksobjekten und Theorien

## ... und vieles andere mehr (mehr dazu im Sommersemester)

– Komplexe Implementierung, nicht ganz leicht zu erlernen

#### ARBEITEN MIT NUPRL: NAVIGATOR

- TERM: Navigator MkTHY\* OpenThy\* CloseThy\* ExportThy\* ChkThy\* ChkAllThys\* ChkOpenThy\* CheckMinTHY\* MinTHY\* EphTHY\* ExTHY\* Mill\* ObidCollector\* NameSearch\* PathStack\* RaiseTopLoops\* PrintObjTerm\* PrintObj\* MkThyDocObj\* ProofHelp\* ProofStats\* showRefEnvs\* FixRefEnvs\* CpObj\* reNameObj\* EditProperty\* SaveObj\* RmLink\* MkLink\* RmGroup\* ShowRefenv\* SetRefenvSibling\* SetRefenvUsing\* SetRefenv\* ProveRR\* SetInOBJ\* MkTHM\* MkML\* AddDef\* AddRecDef\* AddRecMod\* AddDefDisp\* AbReduce\* NavAtAp\* Act\* DeAct\* MkThyDir\* RmThyObj\* MvThyObj\*  $\uparrow \uparrow \uparrow \uparrow \uparrow \uparrow \uparrow \uparrow \uparrow \uparrow \leftarrow \iff$ ↓↓↓↓ ↓↓↓ ↓↓ ↓ <sup>→</sup> >< Navigator: [num\_thy\_1; standard; theories] Scroll position : 0 List Scroll : Total 159, Point 0, Visible : 7 ---------------------------------------------- -> CODE TTF RE\_init\_num\_thy\_1 COM TTF num\_thy\_1\_begin COM TTF num\_thy\_1\_summary COM TTF num\_thy\_1\_intro DISP TTF divides df ABS TTF divides STM TTF divides wf

- Navigieren durch Bibliothek mit Maus und Pfeiltasten
- Offnen von Objekten ¨ mit passendem Editor (Mausclick oder Pfeil)
- $-$  Ausführen von Bibliothekskommandos mit Buttons
- Viele weitere Dienstleistungen

----------------------------------------------

AUTOMATISIERTE LOGIK UND PROGRAMMIERUNG §4 1 6 1 MEER 6 Interaktive Beweisführung

## ARBEITEN MIT NUPRL: TERMEDITOR

### Aktiv, wenn Cursor in einem Termslot ist

### $\bullet$  Eingabe neuer Terme

- Eingabe des Termnamens erzeug<sup>t</sup> Template mit Subtermslots
- z.B. Eingabe von  $all \nightharpoonup$  erzeugt ∀[var]:[type]. [prop]

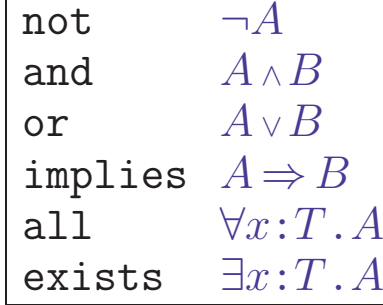

– Unbekannte Namen werden als Variablen interpretiert

## • Modifikation von Termen

- $-$  Navigation im Syntaxbaum mit **Emacs-**ähnlichen Kommandos
- Variablennamen und Zahlen k¨onnen wie Text ver¨andert werden
- Teilterme <sup>m</sup>¨ussen gel¨oscht und neu erzeug<sup>t</sup> oder kopiert werden

#### ARBEITEN MIT NUPRL: BEWEISEDITOR

#### - PRF: not\_over\_and

```
# top
\forall A, B: \mathbb{P}. (((\neg A) \vee (\neg B)) \Rightarrow (\neg (A \land B)))
BY allI
# 1
1. A: \mathbb{P}\vdash \forall B:\mathbb{P}. (((¬A) \lor (¬B)) \Rightarrow (¬(A \land B)))
BY
```
## • Eingabe und Speicherung von Beweiszielen

- $-$  Leeres Theorem enthält Termslot  $[goal]$  für Beweisziel
- Beweisziel wird bei erstmaliger Eingabe in Bibliothek gesichert
- $-$  Nachträgliche Anderungen müssen explizit gesichert werden

# $\bullet$  Beweisführung

- Benutzer <sup>g</sup>ibt Beweisregeln oder Taktiken im Regelslot an
- Refiner kann synchron oder asynchron aufgerufen werden
- Ergebnis wird unmittelbar in Bibliothek gespeichert
- Editor zeigt erzeugte Teilziele an und erzeug<sup>t</sup> neue Regelslots
- Unterstützung für unvollständige Beweise und "Schmierzettelbeweise"

AUTOMATISIERTE LOGIK UND PROGRAMMIERUNG §4 28 8 Interaktive Beweisführung

### ARBEITEN MIT NUPRL: BEWEISTAKTIKEN

## • Benutzerprogrammierbare Beweisstrategien

- Planung und Suche von Beweisen
- Strukturierung von Beweisen (Verstecken ¨uberfl¨ussiger Details)
- $-$  Abgeleitete Inferenzregeln für benutzerdefinierte Theorien
- Austesten komplexer Beweis-/Syntheseverfahren in sicherer Umgebung

## • Formalisiert als Metalevel-Programme

- $-$  Formale metasprachliche Ausdrücke ( $ML$ ) steuern Anwendung von Regeln
- Einfache Komposition von Regeln und Taktiken durch Tacticals

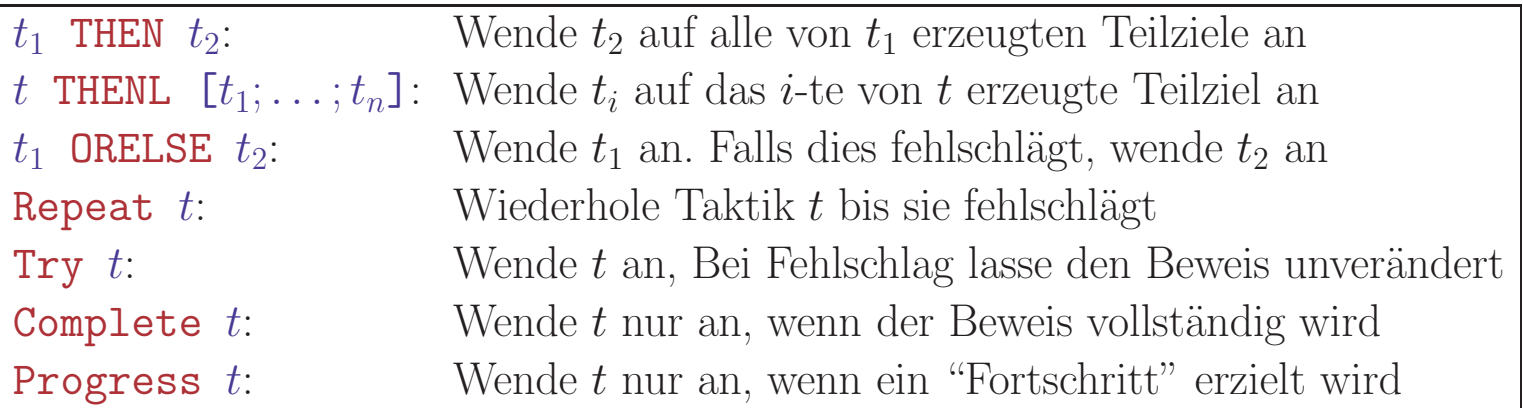

## • Taktiken sind immer korrekt

– Taktikbeweis ist expandierbar in Beweis mit elementaren Regeln

#### BEISPIEL: EIN EINFACHER TAKTISCHER BEWEISER

#### Sortiere Regelanwendungen nach Aufwand für Beweissuche

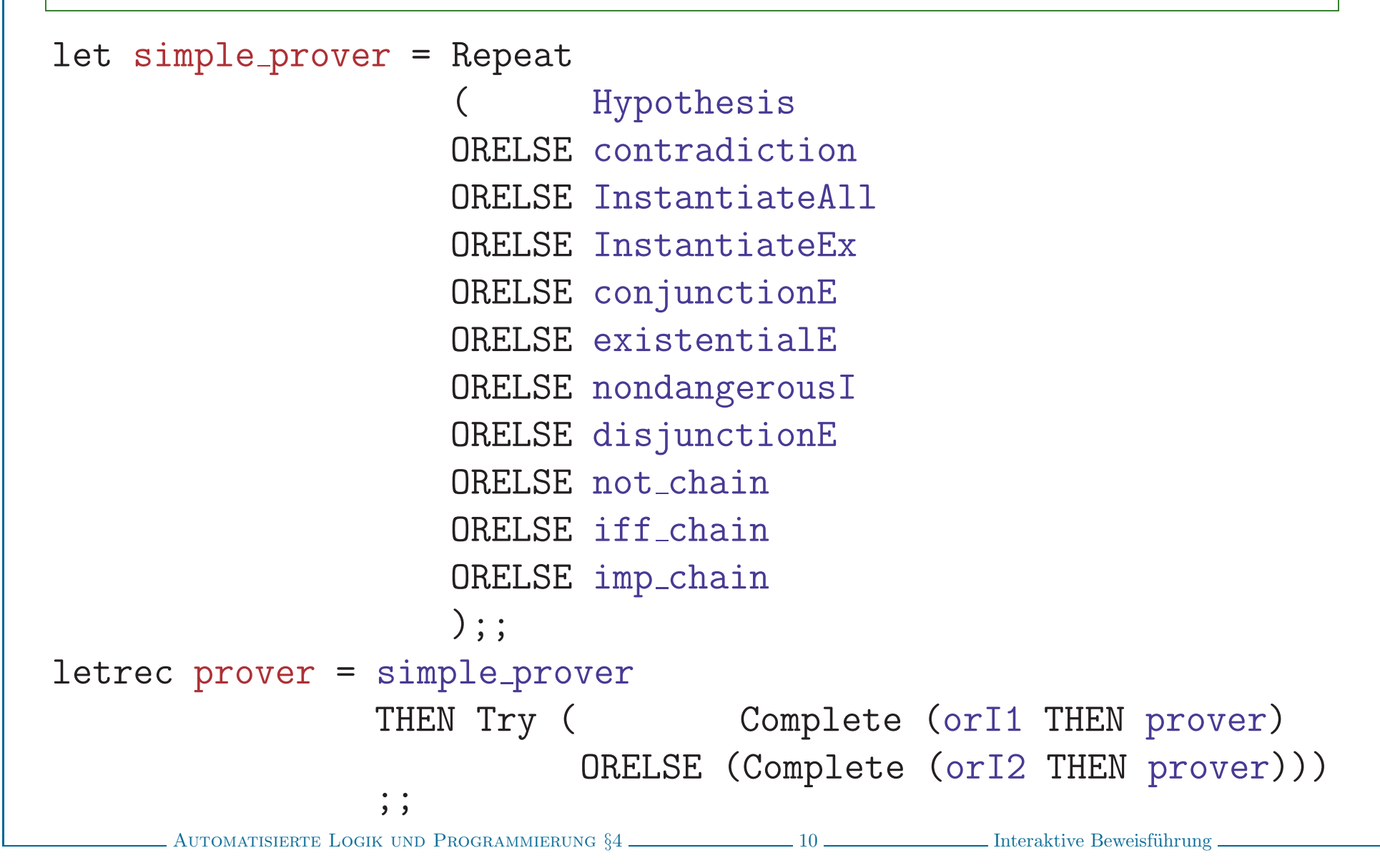

### ARBEITEN MIT NUPRL - PRAKTISCH

## • Installieren auf eigenem Rechner

- Nuprl 5 System und Manual ist auf Webseiten verfügbar
	- · Immer noch Experimentalsoftware mit einigen Quirks
	- · Manual müsste in einigen wichtigen Punkten überarbeitet werden
- $-$  Implementierung in CMU Common Lisp für Linux
	- · Systemanforderungen: ≥512MB RAM, 1GB freier Plattenplatz
	- · Mehr Prozessorleistung und RAM ist besser

## • Zugriff auf laufende Version über VNC

- Nuprl 5 läuft auf Servern der Theoriegruppe
- Benutzer benötigen eigenen Editorprozess
- Bibliothek und (mehrere) Refiner laufen im Hintergrund
- Anleitungen zum Aufruf werden demn¨achst bereitgestellt